# **TEFE 2017**

### **Aula 3 - Geração de dados simulados - versão Python**

suplemento elaborado por Danilo Lessa Bernardineli

### **Importando bibliotecas¶**

No bloco seguinte, é feita a importação das principais bibliotecas utilizadas para a análise de dados no Python

**import numpy as np** *# Biblioteca para manipulação númerica* **import matplotlib.pyplot as plt** *# Biblioteca para visualização e gráficos* **import scipy.stats as st** *# Biblioteca de funções estatísticas*

*# Configuração para mudar o tamanho das figuras ao usar a interface do Jupyter (opcional)* **from pylab import** rcParams rcParams['figure.figsize'] = 10, 5

### **Definindo variáveis¶**

O Python é uma linguagem orientada a objetos com tipagem fraca análoga com o MATLAB / Octave, e portanto variáveis podem ser atribuídas livremente sem especificar o tipo

```
a = 10b = 20c = np.arange(5) # sequencia com 5 elementos (de 0 até 4)
```
### **Exibindo variáveis¶**

Os tipos e o conteúdo das variáveis no console do Python podem ser exibidas utilizando-se do comando whos É possível inspecionar variáveis individuais digitando o nome da variável em um bloco e o executando

whos

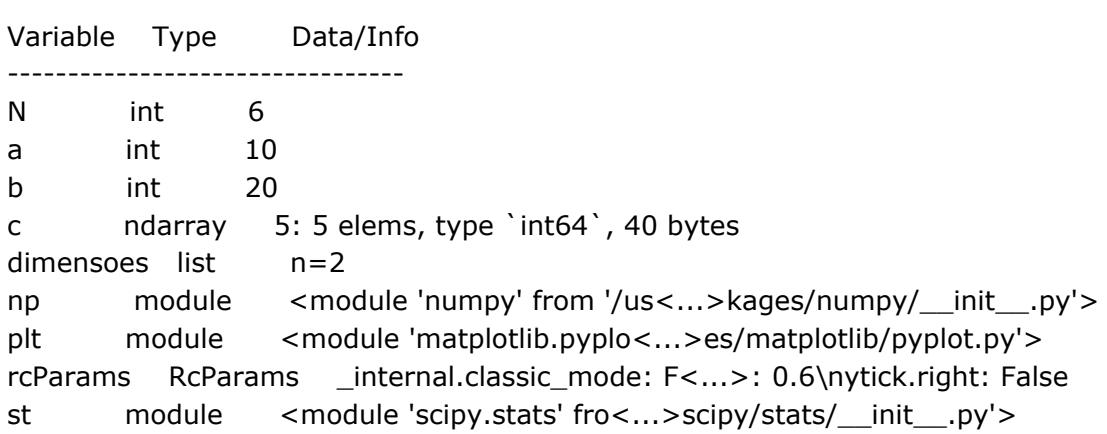

## **Ajuda¶**

No IPython, que é a engine por trás da execução dos scripts no Jupyter e no Spyder, é possível utilizar o ponto de interrogação em funções ou variáveis para obter uma ajuda detalhando as mesmas. Ao usar dois pontos de interrogação, é exibida uma ajuda mais extensa.

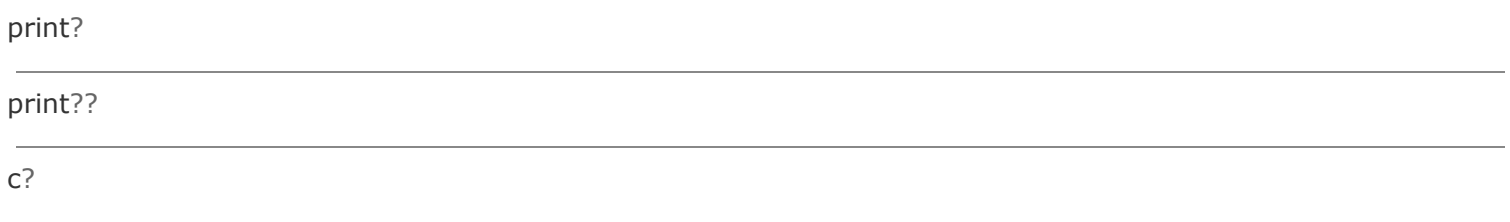

### **Matrizes¶**

Existe uma diferença fundamental entre o Numpy e MATLAB/Octave: neste último assume-se de que todos os números são matrizes, enquanto que no Numpy existe a diferenciação entre sequências e matrizes multidimensionais.

```
# Sequencia unidimensional de 3 zeros
dimensoes = 3c = np.zeros(dimensoes) # Criar uma estrutura especificado pela váriavel dimensões
print(c) # Mostrar a váriavel c tal como é
print()
print(c.T) # A transposta de uma sequência em 1D é outra sequência em 1D
```
[ 0 0 0]

[ 0 0 0]

*# matriz 3x1 de zeros*

dimensoes =  $[3, 1]$ 

```
c = np.zeros(dimensoes)
```

```
print(c)
print()
print(c.T)
[[ 0]
[0][ 0]]
[[ 0 0 0]]
```
#### *# Matriz 3x3 de zeros*

```
dimensoes =[3, 3]c = np.zeros(dimensoes)
print(c)
```
[[ 0 0 0] [ 0 0 0] [ 0 0 0]]

#### *# Matriz 3x5 de zeros*

dimensoes =  $[3, 5]$  $c = np{\cdot}zeros((3, 5))$ print(c)

[[ 0 0 0 0 0] [ 0 0 0 0 0] [ 0 0 0 0 0]]

```
Colocando valores em matrizes¶
```
Aqui colocaremos valores em matrizes do Numpy

```
# Jeito 1 - forma direta
x = [290, 310, 290, 320, 280, 330] # Fazer uma lista com as médias
x = np.array([x]) # Transformar a lista em um vetor-linha do Numpy, atenção no colchete
```
print("x: **\n %s** " % x) print("x transposta: **\n %s**" % x.T)

```
print("x 2x3: \n %s " % x.reshape(2, 3)) # Exemplo de transformação
```
x: [[290 310 290 320 280 330]]

x transposta:

[[290] [310] [290] [320] [280] [330]] x 2x3:

[[290 310 290] [320 280 330]]

```
# Jeito 2 - via transformação
x = [290, 310, 290, 320, 280, 330]
x = np.array(x) # Transformar a lista em uma sequência do Numpy
N = len(x) # Quantidade de elementos em x
```
x = x.reshape(N, 1) *# Transformar a sequência em uma matriz N x 1 (vetor-coluna)* print("x: **\n %s** " % x)

x = x.reshape(1, N) *# Transformar a sequência em uma matriz 1 x N (vetor-linha)* print("x transposta: **\n %s**" % x)

print("x 2x3: **\n %s** " % x.reshape(2, 3))

x: [[290]

[310]

[290]

[320]

[280]

[330]]

x transposta: [[290 310 290 320 280 330]]

x 2x3: [[290 310 290] [320 280 330]]

print(np.mean(x)) *# Média de x - todos os elementos* print(np.std(x)) *# Desvio padrão de x - todos os elementos*

303.333333333 17.9505493571

#### **Formatação¶**

Ao fazer print de matrizes do Numpy, a formatação pode ser feita através do np.set\_printoptions. Maiores detalhes podem ser encontrados em [https://docs.scipy.org/doc/numpy/reference/generated/numpy.set\\_printoptions.html](https://docs.scipy.org/doc/numpy/reference/generated/numpy.set_printoptions.html)

#### **Numeros aleatórios¶**

A geração de números aleatórios é feita através do submodulo numpy.random ou então do scipy.stats.

np.random.randn(5) *# Gerar 5 números aleatórios gaussianos de média 0 e desvpad 1*

array([-1, -2, -0, -0, -1])

np.random.rand(5) *# Gerar 5 números aleatórios uniformes entre 0 e 1*

array([ 1, 0, 0, 1, 1])

```
# Gerar 10 números gaussianos de média 300 e desv. pad 5
x = 300 + np.random.random(10) * 5print("Média: %.2f, Desvpad: %.2f" % (np.mean(x), np.std(x)))
```
Média: 298.66, Desvpad: 4.37

#### **Limpar variáveis¶**

As variáveis importadas na memória podem ser resetadas pelo comando %reset, porém atenção: você terá de reimportar as bibliotecas.

%**reset**

Once deleted, variables cannot be recovered. Proceed (y/[n])? n Nothing done.

#### **Loops¶**

Loops no Python podem ser feitos pelo uso do while e do for. A indentação define o bloco do loop

*# Gerar uma sequência de N números gaussianos com média x0 e desv. pad sigma*

 $x0 = 300$  $sigma = 50$  $N = 6$ x = np.zeros(N) *# Gerar uma sequência de N zeros*

#### **for** i **in** range(N):  $x[i] = x0 + sigma * np.random.randn()$

print("**%s**" % np.round(x)) *# Printar a sequência x arredondada*

[ 194 290 395 259 332 385]

*# Transformar a sequência acima em vetor coluna*

```
x_{col} = x.reshape(N, 1)
print(x_col)
print(x_col.shape) # Dimensões do vetor x_col
```
[[ 354] [ 342] [ 290] [ 283] [ 293] [ 234]] (6, 1)

```
# Transformar em vetor linha
```

```
x_{\text{row}} = x.\text{reshape}(1, N)print(x_row)
print(x_row.shape) # Dimensões do vetor x_row
```

```
[[ 354 342 290 283 293 234]]
(1, 6)
```
# Gerar uma sequência de nREP desvio-padrões de sequências de N números gaussianos de média x0 e desv. *pad sigma*

```
x0 = 300sigma = 50N = 32nREP = int(1e3)s = np{\cdot}zeros(nREP)for qREP in range(nREP):
  x = np{\cdot}zeros(N)for i in range(N):
     x[i] = x0 + sigma * np.random.random()
```

```
s[qREP] = np.std(x)
```
### **Visualização¶**

Mostrar os desvio-padrões entre a segunda e a sexta iteração do loop em nREP:

print(s[1:6])

[ 45 48 55 45 49]

 $np.sum(s \leq 35.6)$ 

12

*# Fazer um gráfico dos desvio-padrões (eixo-y) x posição na sequência (eixo-x)* plt.plot(s, '\*') plt.show()

*# Fazer um histograma dos desvio-padrões* plt.hist(s) plt.show()